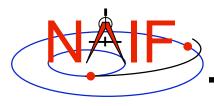

**Navigation and Ancillary Information Facility** 

# Writing a SPICE (FORTRAN) Based Program

January 2009

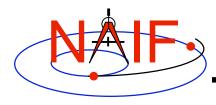

### **Viewing This Tutorial**

**Navigation and Ancillary Information Facility** 

Undefined variables are displayed in red; results are displayed in blue.

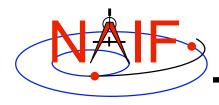

#### Introduction

**Navigation and Ancillary Information Facility** 

First, let's go over the important steps in the process of writing a SPICE-based Fortran program and putting it to work:

- Understand the geometry problem.
- Identify the set of SPICE kernels that contain the data needed to perform the computation.
- Formulate an algorithm to compute the quantities of interest using SPICE.
- Write and compile the program.
- Get actual kernel files and verify that they contain the data needed to support the computation for the time(s) of interest.
- Run the program.

To illustrate these steps, let's write a program that computes the apparent intersection of the boresight ray of a given CASSINI science instrument with the surface of a given Saturnian satellite. The program will compute

- Planetocentric and planetodetic (geodetic) latitudes and longitudes of the intercept point.
- Range from spacecraft to intercept point and from spacecraft to target center.
- Illumination angles (phase, solar incidence, and emission) at the intercept point.

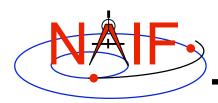

### **Observation geometry**

#### **Navigation and Ancillary Information Facility**

We want the boresight intercept on the surface, range from s/c to intercept, and illumination angles at the intercept point.

When? TIME (UTC, TDB or TT)

On what object? **SATNM** 

In what frame? FIXREF

For which instrument? INSTNM

For what spacecraft? SCNM

Using what model? SETUPF

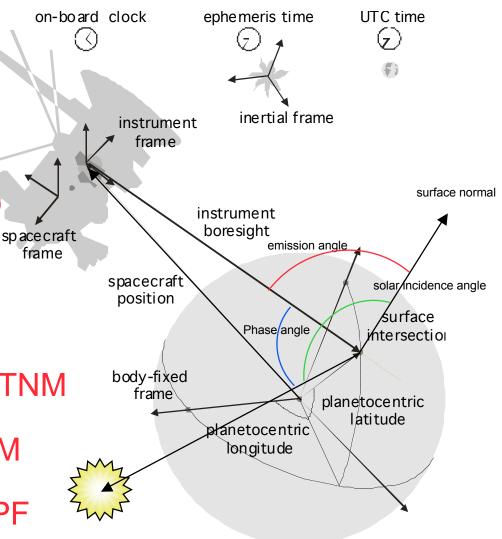

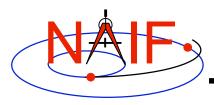

#### **Needed Data**

#### **Navigation and Ancillary Information Facility**

Time transformation kernels

Orientation models

Instrument descriptions

Shapes of satellites, planets

Ephemerides for spacecraft, Saturn barycenter and satellites.

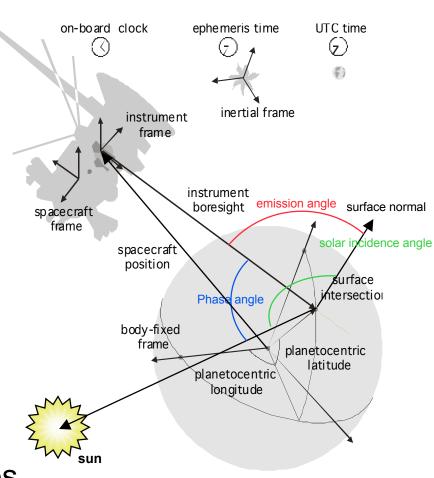

## Which Kinds of Kernels are Needed?

**Navigation and Ancillary Information Facility** 

Data required to compute vectors, rotations and other parameters shown in the picture are stored in the SPICE kernels listed below.

Note: these kernels have been selected to support this presentation; they should not be assumed to be appropriate for user applications.

| Parameter                  | Kernel Type    | File name                 |
|----------------------------|----------------|---------------------------|
|                            |                |                           |
| time conversions           | generic LSK    | naif0008.tls              |
|                            | CASSINI SCLK   | cas00084.tsc              |
| satellite orientation      | CASSINI PCK    | cpck05Mar2004.tpc         |
| satellite shape            | CASSINI PCK    | cpck05Mar2004.tpc         |
| satellite position         | planet/sat     |                           |
|                            | ephemeris SPK  | 020514_SE_SAT105.bsp      |
| planet barycenter position | planet SPK     | 981005_PLTEPH-DE405S.bsp  |
| spacecraft position        | spacecraft SPK | 030201AP_SK_SM546_T45.bsp |
| spacecraft orientation     | spacecraft CK  | 04135_04171pc_psiv2.bc    |
| instrument alignment       | CASSINI FK     | cas_v37.tf                |
| instrument boresight       | Instrument IK  | cas_iss_v09.ti            |

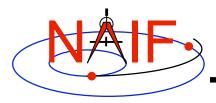

#### **Load Kernels**

#### **Navigation and Ancillary Information Facility**

The easiest and most flexible way to make required kernels available to the program is via FURNSH. For this example we make a setup file (also called a "metakernel" or "furnsh kernel") containing a list of kernels to be loaded:

```
Note: these kernels have been selected to support this presentation they should not be assumed to be appropriate for user applications.
```

\begindata

\begintext

and we make the program prompt for the name of this setup file:

```
CALL PROMPT ( 'Enter setup file name > ', SETUPF )
CALL FURNSH ( SETUPF )
```

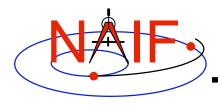

### **Programming Solution**

**Navigation and Ancillary Information Facility** 

- Prompt for setup file ("metakernel") name load kernels specified via setup file. (Done on previous chart.)
- Prompt for user inputs required to completely specify problem. Obtain further inputs required by geometry routines via SPICELIB calls.
- Compute the intersection of the boresight direction ray with the surface of the satellite, presented as a triaxial ellipsoid.

If there is an intersection,

- •Convert Cartesian coordinates of the intercept point to planetocentric latitudinal and planetodetic coordinates
- Compute spacecraft-to-intercept point range
- •Find the illumination angles (phase, solar incidence, and emission) at the intercept point
- Display the results.

We discuss the geometric portion of the problem next.

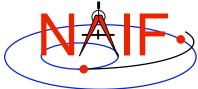

### Compute Surface Intercept and Ranges

**Navigation and Ancillary Information Facility** 

Compute the intercept point (POINT) of the boresight vector (INSITE) specified in the instrument frame (IFRAME) of the instrument mounted on the spacecraft (SCNM) with the surface of the satellite (SATNM) at the TDB time of interest (ET) in the satellite's body-fixed frame (FIXREF). This call also returns the light-time corrected epoch at the intercept point (TRGEPC), the spacecraft-to-intercept point vector (SREVEC), and a flag indicating whether the intercept was found (FOUND). We use "converged Newtonian" light time plus stellar aberration corrections to produce the most accurate surface intercept solution possible. We model the surface of the satellite as an ellipsoid.

```
CALL SINCPT ( 'Ellipsoid', SATNM, ET, FIXREF, 'CN+S', SCNM, IFRAME,
INSITE, POINT, TRGEPC, SRFVEC, FOUND )
```

The range we want is obtained from the outputs of SINCPT. These outputs are defined only if a surface intercept is found. If FOUND is true, the spacecraft-to-surface intercept range is the norm of the output argument SREVEC. Units are km. We use the SPICELIB function VNORM to obtain the norm:

```
VNORM ( SRFVEC )
```

We'll write out the range data along with the other program results.

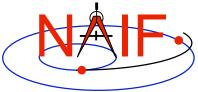

### Compute Lat/Lon and Illumination Angles

**Navigation and Ancillary Information Facility** 

Compute the planetocentric latitude (PCLAT) and longitude (PCLON), as well as the planetodetic latitude (PDLAT) and longitude (PDLON) of the intersection point.

The illumination angles we want are the outputs of ILLUM. Units are radians.

```
CALL ILUMIN ( 'Ellipsoid', SATNM, ET, FIXREF,

'CN+S', SCNM, POINT, TRGEPC, SRFVEC,

PHASE, SOLAR, EMISSN)
```

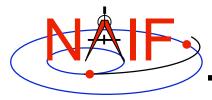

### **Geometry Calculations: Summary**

```
Compute the boresight ray intersection with the surface of the
C
C
      satellite.
     CALL SINCPT ( 'Ellipsoid', SATNM, ET, FIXREF, 'CN+S', SCNM, IFRAME,
                     INSITE, POINT, TRGEPC, SRFVEC, FOUND )
      If an intercept is found, compute planetocentric and planetodetic
C
      latitude and longitude of the point.
C
      IF ( FOUND ) THEN
         CALL RECLAT ( POINT, R, PCLON, PCLAT )
         Let RE, RP, and F be the satellite's longer equatorial
C
C
         radius, polar radius, and flattening factor.
         RE = RADII(1)
         RP = RADII(3)
             = ( RE - RP ) / RE
         CALL RECGEO ( POINT, RE, F, PDLON, PDLAT, ALT )
C
         Compute illumination angles at the surface point.
         CALL ILUMIN ( 'Ellipsoid', SATNM, ET, FIXREF, 'CN+S', SCNM,
                       POINT, TRGEPC, SRFVEC, PHASE, SOLAR, EMISSN )
      ELSE
         . . .
```

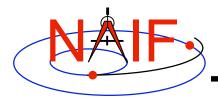

### **Get Inputs - 1**

**Navigation and Ancillary Information Facility** 

The code above used quite a few inputs that we don't have yet:

- TDB epoch of interest (ET)
- satellite and s/c names (SATNM, SCNM)
- satellite body-fixed frame name (FIXREF)
- satellite ellipsoid radii (RADII)
- instrument fixed frame name (IFRAME)
- instrument boresight vector in the instrument frame (INSITE)

Some of these values are user inputs others can be obtained via SPICELIB calls once the required kernels have been loaded.

Let's prompt for the satellite name (SATNM), satellite frame name (FIXREF), spacecraft name (SCNM), instrument name (INSTNM) and time of interest (TIME):

```
CALL PROMPT ( 'Enter satellite name > ', SATNM )
CALL PROMPT ( 'Enter satellite frame > ', FIXREF )
CALL PROMPT ( 'Enter spacecraft name > ', SCNM )
CALL PROMPT ( 'Enter instrument name > ', INSTNM )
CALL PROMPT ( 'Enter time > ', TIME )
```

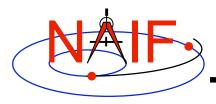

### Get Inputs - 2

**Navigation and Ancillary Information Facility** 

Then we can get the rest of the inputs from SPICELIB calls:

To get the TDB epoch (ET) from the user-supplied time string (which may refer to the UTC, TDB or TT time systems):

```
CALL STR2ET ( TIME, ET )

To get the satellite's ellipsoid radii (RADII):

CALL BODVRD ( SATNM, 'RADII', 3, I, RADII )
```

To get the instrument boresight direction (INSITE) and the name of the instrument frame (IFRAME) in which it is defined:

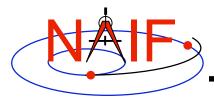

### **Getting Inputs: Summary**

```
Prompt for the user-supplied inputs for our program.
C
      CALL PROMPT ( 'Enter setup file name > ', SETUPF )
      CALL FURNSH ( SETUPF )
      CALL PROMPT ('Enter satellite name > ', SATNM )
      CALL PROMPT( 'Enter satellite frame > ', FIXREF )
      CALL PROMPT ( 'Enter spacecraft name > ', SCNM
      CALL PROMPT ( 'Enter instrument name > ', INSTNM )
      CALL PROMPT ( 'Enter time
                                          > ', TIME
      Get the epoch corresponding to the input time:
C
      CALL STR2ET ( TIME, ET )
      Get the radii of the satellite.
C
      CALL BODVRD ( SATNM, 'RADII', 3, I, RADII )
C
      Get the instrument boresight and frame name.
      CALL BODN2C ( INSTNM, INSTID, FOUND )
      IF ( .NOT. FOUND ) THEN
         CALL SETMSG ( 'Instrument name # could not be ' //
                       'translated to an ID code.'
         CALL ERRCH ( '#', INSTNM
         CALL SIGERR ( 'NAMENOTFOUND'
      END IF
      CALL GETFOV ( INSTID, ROOM, SHAPE, IFRAME,
                    INSITE, N,
                                  BUNDRY
```

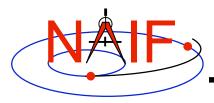

### **Display Results**

```
Display results. Convert angles from radians to degrees
C
C
        for output.
        WRITE ( *, '(1X,A,F12.6)')
       'Intercept planetocentric longitude
                                                (deg): ', DPR()*PCLON
        WRITE ( *, '(1X,A,F12.6)')
        'Intercept planetocentric latitude
                                                (deg): ', DPR()*PCLAT
        WRITE ( *, '(1X,A,F12.6)')
        'Intercept planetodetic longitude
                                                (deg): ', DPR()*PDLON
        WRITE ( *, '(1X,A,F12.6)')
        'Intercept planetodetic latitude
                                                (deg): ', DPR()*PDLAT
        WRITE ( *, '(1X,A,F12.6)')
        'Range from spacecraft to intercept point (km): ',
      VNORM (SRFVEC)
        WRITE ( *, '(1X,A,F12.6)')
       'Intercept phase angle
                                                 (deg): ', DPR()*PHASE
        WRITE ( *, '(1X,A,F12.6)')
       'Intercept solar incidence angle
                                                (deg): ', DPR()*SOLAR
        WRITE ( *, '(1X,A,F12.6)')
      'Intercept emission angle
                                                 (deg): ',
        DPR()*EMISSN
     ELSE
        WRITE (*,*) 'No intercept point found at '// TIME
     END IF
```

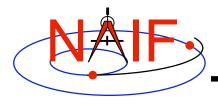

### **Complete the Program**

**Navigation and Ancillary Information Facility** 

To finish up the program we need to declare the variables we've used.

- We'll highlight techniques used by NAIF programmers
- Add remaining Fortran code required to make a syntactically valid program

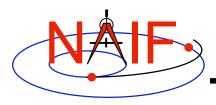

### **Complete Source Code - 1**

#### **Navigation and Ancillary Information Facility**

| PROGRAM PROG26      |   |            |       |   | DOUBLE PRI | ECTOTON | EMISSN  | т    |
|---------------------|---|------------|-------|---|------------|---------|---------|------|
| IMPLICIT NONE       |   |            |       |   |            |         |         | u .  |
|                     |   |            |       |   | DOUBLE PRI |         | ET      |      |
| DOUBLE PRECISION    |   | DPR        |       |   | DOUBLE PRI |         | F       |      |
| DOUBLE PRECISION    |   | VNORM      |       |   | DOUBLE PRI | ECISION | INSITE  | E(3) |
|                     |   |            |       |   | DOUBLE PRI | ECISION | SRFVEC  | (3)  |
|                     |   |            |       |   | DOUBLE PRI | ECISION | PCLAT   |      |
| INTEGER             |   | FILESZ     |       |   | DOUBLE PRI | ECISION | PCLON   |      |
| PARAMETER           | ( | FILESZ =   | 255   | ) | DOUBLE PRI | ECISION | PDLAT   |      |
| INTEGER             |   | WORDSZ     |       |   | DOUBLE PRI | ECISION | PDLON   |      |
| PARAMETER           | ( | WORDSZ =   | 40    | ) | DOUBLE PRI | ECISION | PHASE   |      |
| INTEGER             |   | ROOM       |       |   | DOUBLE PRI | ECISION | POINT   | (3)  |
| PARAMETER           | ( | ROOM =     | 10    | ) | DOUBLE PRI | ECISION | R       |      |
|                     |   |            |       |   | DOUBLE PRI | ECISION | RADII   | (3)  |
| CHARACTER* (WORDSZ) |   | IFRAME     |       |   | DOUBLE PRI | ECISION | RE      |      |
| CHARACTER* (WORDSZ) |   | INSTNM     |       |   | DOUBLE PRI | ECISION | RP      |      |
| CHARACTER* (WORDSZ) |   | SATNM      |       |   | DOUBLE PRI | ECISION | SOLAR   |      |
| CHARACTER* (WORDSZ) |   | FIXREF     |       |   | DOUBLE PRI |         | TRGEPO  | ,    |
| CHARACTER* (WORDSZ) |   | SCNM       |       |   | DOODLL IN  | LCIDION | TINGELL | •    |
| CHARACTER* (FILESZ) |   | SETUPF     |       |   |            |         |         |      |
| CHARACTER* (WORDSZ) |   | SHAPE      |       |   | INTEGER    |         | I       |      |
| CHARACTER* (WORDSZ) |   | TIME       |       |   | INTEGER    |         | INSTII  | )    |
|                     |   |            |       |   | INTEGER    |         | N       |      |
| DOUBLE PRECISION    |   | ALT        |       |   |            |         |         |      |
| DOUBLE PRECISION    |   | BUNDRY (3, | ROOM) |   | LOGICAL    |         | FOUND   |      |

Writing a FORTRAN-based program

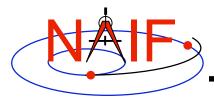

Writing a FORTRAN-based program

#### **Complete Source Code - 2**

```
C
      Prompt for the user-supplied inputs for our program.
      CALL PROMPT ( 'Enter setup file name > ', SETUPF )
      CALL FURNSH ( SETUPF )
      CALL PROMPT ( 'Enter satellite name > ', SATNM )
      CALL PROMPT ( 'Enter satellite frame > ', FIXREF )
     CALL PROMPT ( 'Enter spacecraft name > ', SCNM
      CALL PROMPT ( 'Enter instrument name > ', INSTNM )
      CALL PROMPT ( 'Enter time
C
     Get the epoch corresponding to the input time:
      CALL STR2ET ( TIME, ET )
     Get the radii of the satellite.
C
      CALL BODVRD ( SATNM, 'RADII', 3, I, RADII )
C
     Get the instrument boresight and frame name.
      CALL BODN2C ( INSTNM, INSTID, FOUND )
      IF ( .NOT. FOUND ) THEN
         CALL SETMSG ( 'Instrument name # could not be ' //
                       'translated to an ID code.'
         CALL ERRCH ( '#', INSTNM
         CALL SIGERR ( 'NAMENOTFOUND'
      END IF
     CALL GETFOV ( INSTID, ROOM, SHAPE,
                    INSITE, N,
                                  BUNDRY
```

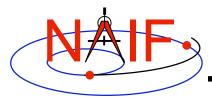

#### **Complete Source Code - 3**

```
Compute the boresight ray intersection with the surface of the
C
C
      satellite.
      CALL SINCPT ( 'Ellipsoid', SATNM, ET, FIXREF, 'CN+S', SCNM, IFRAME,
                    INSITE, POINT, TRGEPC, SRFVEC, FOUND )
      If an intercept is found, compute planetocentric and planetodetic
C
      latitude and longitude of the point.
C
      IF ( FOUND ) THEN
         CALL RECLAT ( POINT, R, PCLON, PCLAT )
         Let RE, RP, and F be the satellite's longer equatorial
C
C
         radius, polar radius, and flattening factor.
        RE = RADII(1)
        RP = RADII(3)
            = ( RE - RP ) / RE
         CALL RECGEO ( POINT, RE, F, PDLON, PDLAT, ALT )
C
         Compute illumination angles at the surface point.
         CALL ILUMIN ( 'Ellipsoid', SATNM, ET, FIXREF, 'CN+S', SCNM,
                       POINT, TRGEPC, SRFVEC, PHASE, SOLAR, EMISSN )
        Display results. Convert angles from radians to degrees
C
         for output.
C
         WRITE ( *, *)
         WRITE ( *, '(1X,A,F12.6)')
         'Intercept planetocentric longitude
                                             (deg): ', DPR()*PCLON
```

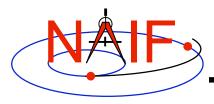

### **Complete Source Code - 4**

```
WRITE ( *, '(1X,A,F12.6)')
  'Intercept planetocentric latitude
                                          (deg): ', DPR()*PCLAT
   WRITE ( *, '(1X,A,F12.6)')
  'Intercept planetodetic longitude
                                           (deg): ', DPR()*PDLON
   WRITE ( *, '(1X,A,F12.6)')
  'Intercept planetodetic latitude
                                           (deg): ', DPR()*PDLAT
   WRITE ( *, '(1X,A,F12.6)')
  'Range from spacecraft to intercept point (km): ',
   VNORM (SRFVEC)
   WRITE ( *, '(1X,A,F12.6)')
   'Intercept phase angle
                                           (deg): ', DPR()*PHASE
   WRITE ( *, '(1X,A,F12.6)')
   'Intercept solar incidence angle
                                           (deg): ', DPR()*SOLAR
   WRITE ( *, '(1X,A,F12.6)')
. 'Intercept emission angle
                                           (deg): ',
   DPR()*EMISSN
ELSE
   WRITE (*,*) 'No intercept point found at '// TIME
END IF
END
```

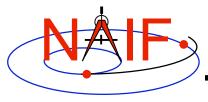

### Compile and Link the Program - 1

- First be sure that both the SPICE Toolkit and a Fortran compiler are properly installed.
  - A "hello world" Fortran program must be able to compile, link, and run successfully in your environment.
  - Any of the mkprodct.\* scripts in the toolkit/src/\* paths of the SPICE Toolkit installation should execute properly.
- Ways to compile and link the program:
  - If you're familiar with the "make" utility, create a makefile. Use compiler and linker options from the mkprodct.\* script found in the toolkit/src/cookbook path of your SPICE Toolkit installation.
  - Or, modify the cookbook mkprodct.\* build script.
    - » Your program name must be \*.pgm, for example demo.pgm, to be recognized by the script.
    - » Change the library references in the script to use absolute pathnames.
    - » Change the path for the executable to the current working directory.
    - » On some platforms, you must modify the script to refer to your program by name.

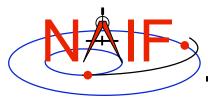

### Compile and Link the Program - 2

**Navigation and Ancillary Information Facility** 

- Or, compile the program on the command line. The program must be linked against the SPICELIB object library spicelib.a (spicelib.lib under MS Windows systems). On a PC running Linux and g77, if
  - » The g77 compiler is in your path
    - As indicated by the response to the command "which g77"
  - » the Toolkit is installed in the path (for the purpose of this example) /myhome/toolkit
  - » You've named the program demo.f

then you can compile and link your program using the command

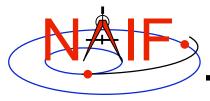

### Compile and Link the Program - 3

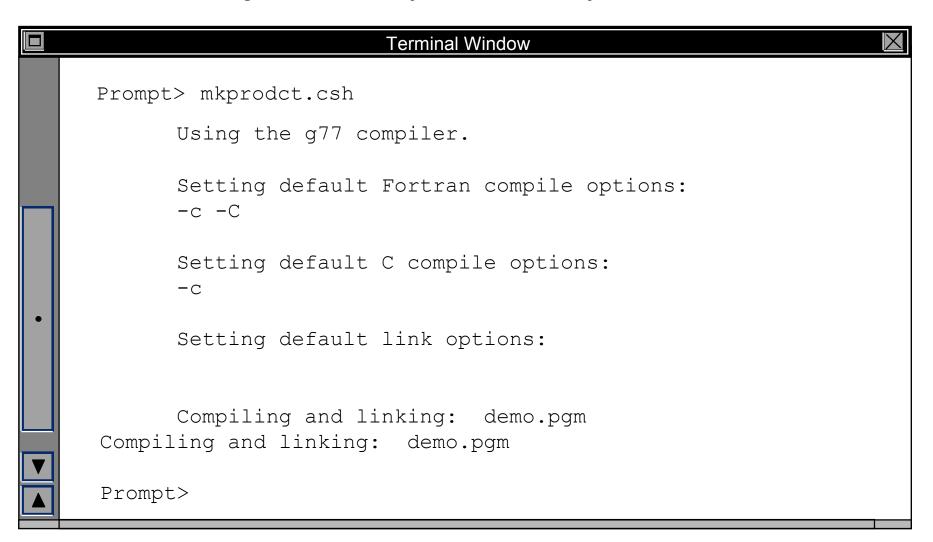

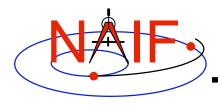

### **Running the Program - 1**

**Navigation and Ancillary Information Facility** 

It looks like we have everything taken care of:

- We have all necessary kernels
- We made a setup file (metakernel) pointing to them
- We wrote the program
- We compiled and linked it

Let's run it.

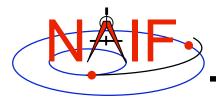

### **Running the Program - 2**

|   | Terminal Window                                                                                                    | X                                                             |
|---|----------------------------------------------------------------------------------------------------|---------------------------------------------------------------|
|   | Prompt> demo                                                                                                    |                                                               |
|   | Enter setup file name > setup.ker                                                                                                    |                                                               |
|   | Enter satellite name > PHOEBE                                                                                                    |                                                               |
|   | Enter satellite frame > IAU_PHOEBE                                                                                                    |                                                               |
|   | Enter spacecraft name > CASSINI                                                                                                    |                                                               |
|   | Enter instrument name > CASSINI_ISS_NAC                                                                                                    |                                                               |
|   | Enter time > 2004 jun 11 19:32:00                                                                                                    |                                                               |
| • | Intercept planetodetic longitude (deg): Intercept planetodetic latitude (deg): Range from spacecraft to intercept point (km): Intercept phase angle (deg): | 4.195878<br>39.843719<br>5.048011<br>2089.169724<br>28.139479 |
|   | Intercept solar incidence angle (deg): Intercept emission angle (deg):                                                                                     | 18.247220<br>17.858309                                        |
|   | Prompt>                                                                                                    |                                                               |

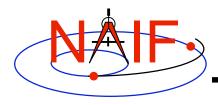

### **Backup**

**Navigation and Ancillary Information Facility** 

#### Latitude definitions:

- Planetocentric latitude of a point P: angle between segment from origin to point and x-y plane (red arc in diagram).
- Planetodetic latitude of a point P: angle between x-y plane and extension of ellipsoid normal vector N that connects x-y plane and P (blue arc in diagram).

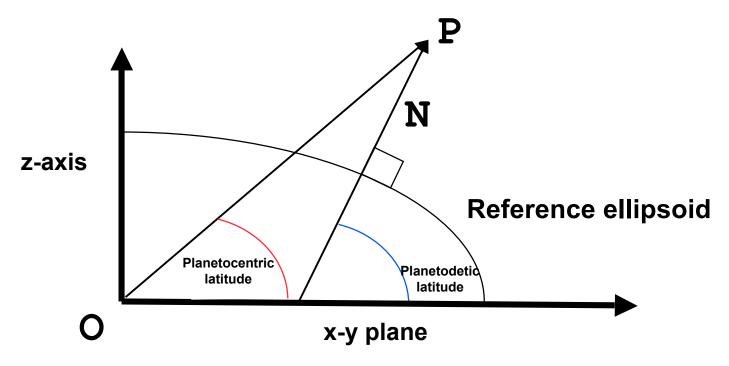